## **Цели**:

**предметные** – представление о сущности и разнообразии табличных информационных моделей;

**метапредметные** – владение информационным моделированием как важным методом познания;

**личностные** – представление о сферах применения информационного моделирования.

**Задачи:**

- обобщение и систематизация представлений учащихся о табличных информационных моделях;
- рассмотрение примеров использования таблиц как разновидности информационных моделей.

## **Ход урока**

## **I. Организационный момент.**

## **Слайд 1**

- Проверка наличия учащихся на уроке;
- Сообщение темы и цели урока;

## **II. Домашнее задание**

## **Слайд 2**

- Стр. 27 – 34, § 1.4, читать. Ответить на вопросы к § № 1 - 5

*Дополнительное задание:*

*Выполнить тест по теме «Табличные информационные модели» используя Google аккаунт.*

## **III. Актуализация познавательной деятельности**

## **Индивидуальные карточки для слабоуспевающих (***ответ №1***).**

## **Слайд 3**

## **Фронтальный опрос:**

Откройте учебник на стр. 25, ответьте на вопросы №2, 3, 8.

## Проверка домашнего задания

рмационные модели относят к графическим?

- 3. Приведите примеры графических информационных моделей, с которыми вы имеете дело:
	- а) при изучении других предметов: б) в повседневной жизни.
- 8. Что такое дерево? Моделями каких систем могут служить деревья? Приведите пример такой системы.

Задание: В таблице приведена стоимость перевозки пассажиров между соседними населенными пунктами. Укажите схему, соответствующую таблице

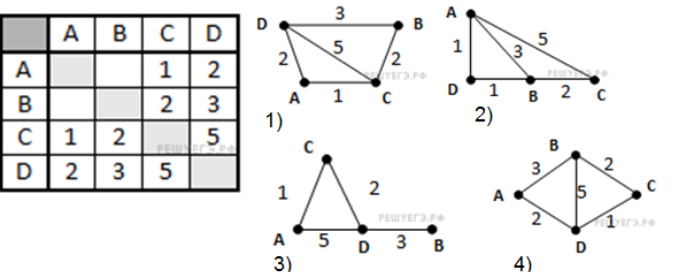

*- К графическим относятся: схемы, чертежи, диаграммы, графики, графы, деревья.*

*- Примеры графических информационных моделей:*

*а) при изучении физики – электрические схемы, при изучении математики – графики функций, при изучении географии – круговорот воды в природе;*

*б) в повседневной жизни: схема движения автобусов, трамваев.*

*- Дерево – это граф, в котором нет циклов, в нем нельзя из некоторой вершины пройти по нескольким различным ребрам, вернуться в ту же вершину. Примером дерева, является файловая структура хранения информации, генеалогическое древо семьи (родословная).*

*- Что такое объект?*

*- Объект – это часть окружающей нас действительности: предметы, явления, процессы.*

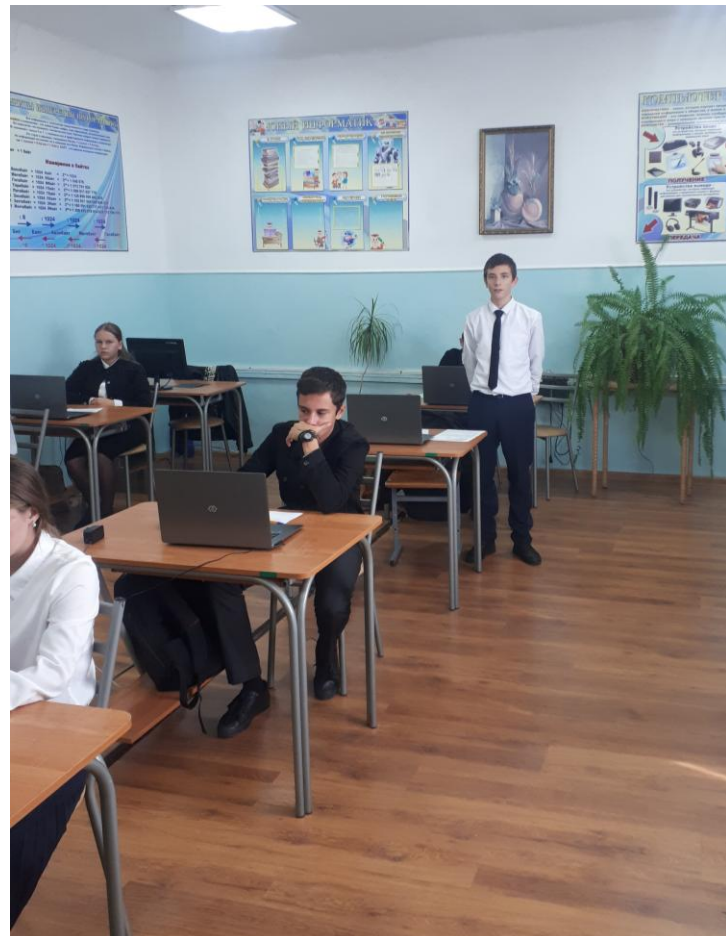

## **IV. Изучение нового материала Слайд 4**

- таблица
- таблица «объект свойство»
- таблица «объект объект».

## **Слайд 5**

- *- Вы видите таблицу, что является объектом?*
- *- Регионы Российской Федерации.*
- *- Что относится к свойствам объекта?*
- *- К свойствам объекта относятся: Дата образования, Площадь, Население.*

### Представление информации в табличной форме

Представленная в таблице информация наглядна,<br>компактнаилегкообозрима.

### Регионы Российской Федерации

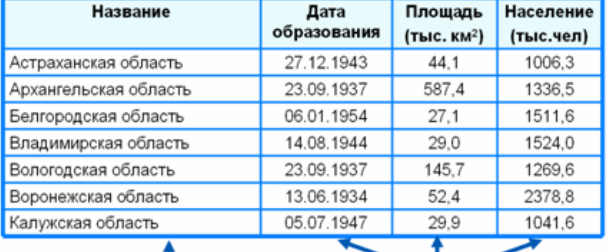

#### $\frac{1}{\sqrt{2}}$ объекты CBOЙCTBA Представление информации в табличной форме

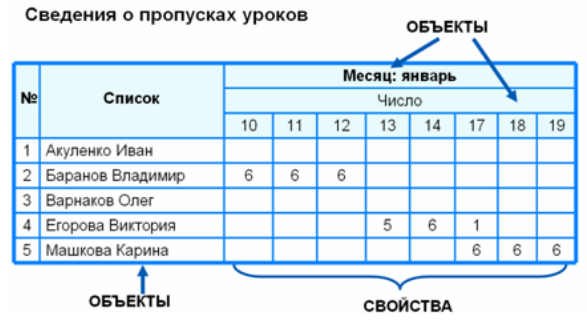

## Представление информации<br>в табличной форме

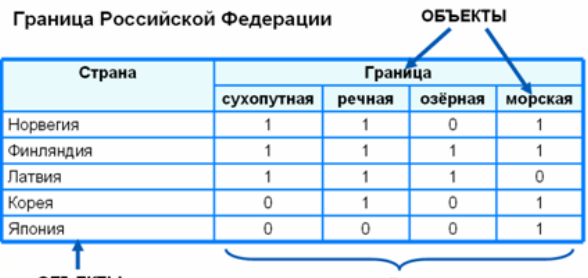

**ОБЪЕКТЫ** 

СВОЙСТВА

## Представление информации<br>в табличной форме

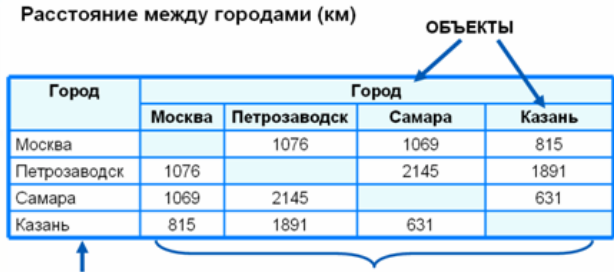

**ОБЪЕКТЫ** 

**СВОЙСТВА** 

## Представление информации<br>в табличной форме

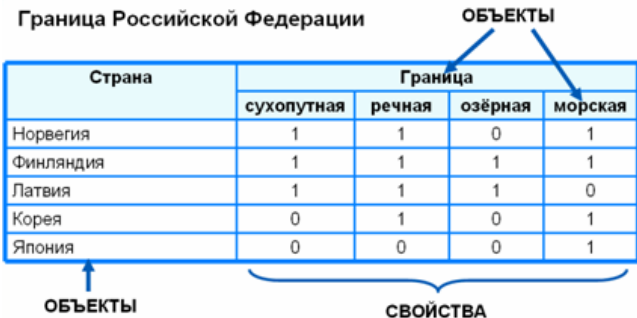

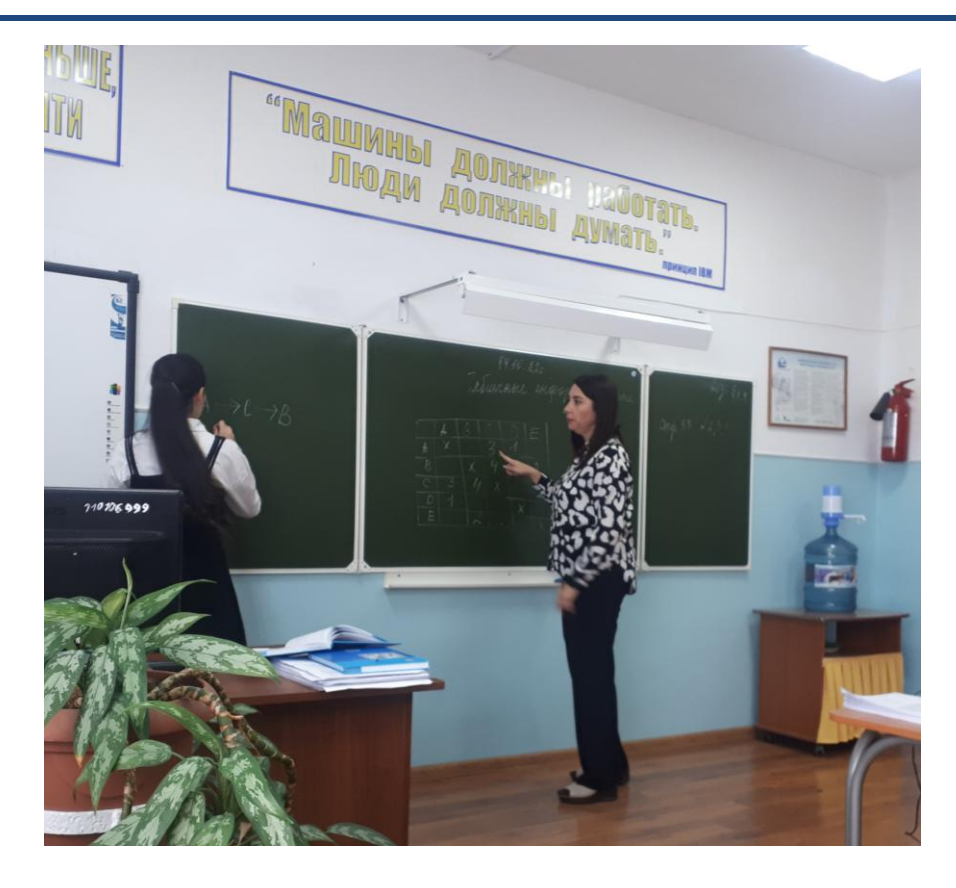

# Слайд 6<br>**Таблицы типа объекты-свойства**

- Все свойства относятся не к группе объектов, а к какому-либо одному объекту;
- Все объекты принадлежат одному классу.

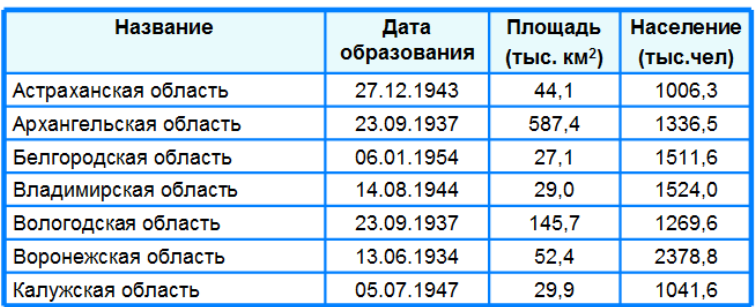

## Схема таблицы типа «Объект-свойство»

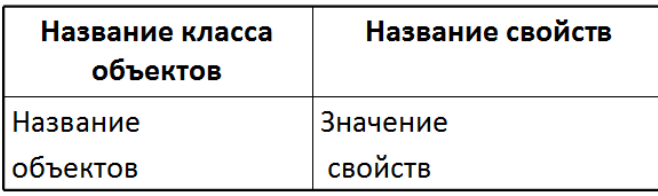

## **Слайд 7 Слайд 8**

## Порядок построения таблицы типа ОС

- Выделить в тексте объекты и свойства;
- Назвать класс объектов. Название записать в заголовок таблицы и в заголовок боковика:
- Названия объектов записать в боковик таблицы, названия свойств записать в головку. Значения свойств записать в ячейку.

## Таблицы типа

«Объекты – объекты»

• Описываются пары объектов;

• Свойство только одно.

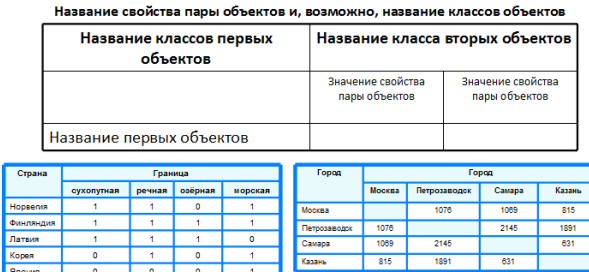

## **Слайд 9 Слайд 10** Порядок построения таблицы типа «Объект - объект»

- Выделить объекты и свойства:
- Назвать класс первых объектов в паре и класс вторых объектов в паре. Название свойства записать в заголовке таблицы, названия классов в заголовок боковика и в верхний ярус головки;
- Название первых объектов записать в боковик, названия вторых объектов записать в головку;
- Значения свойств записать в ячейки таблицы.

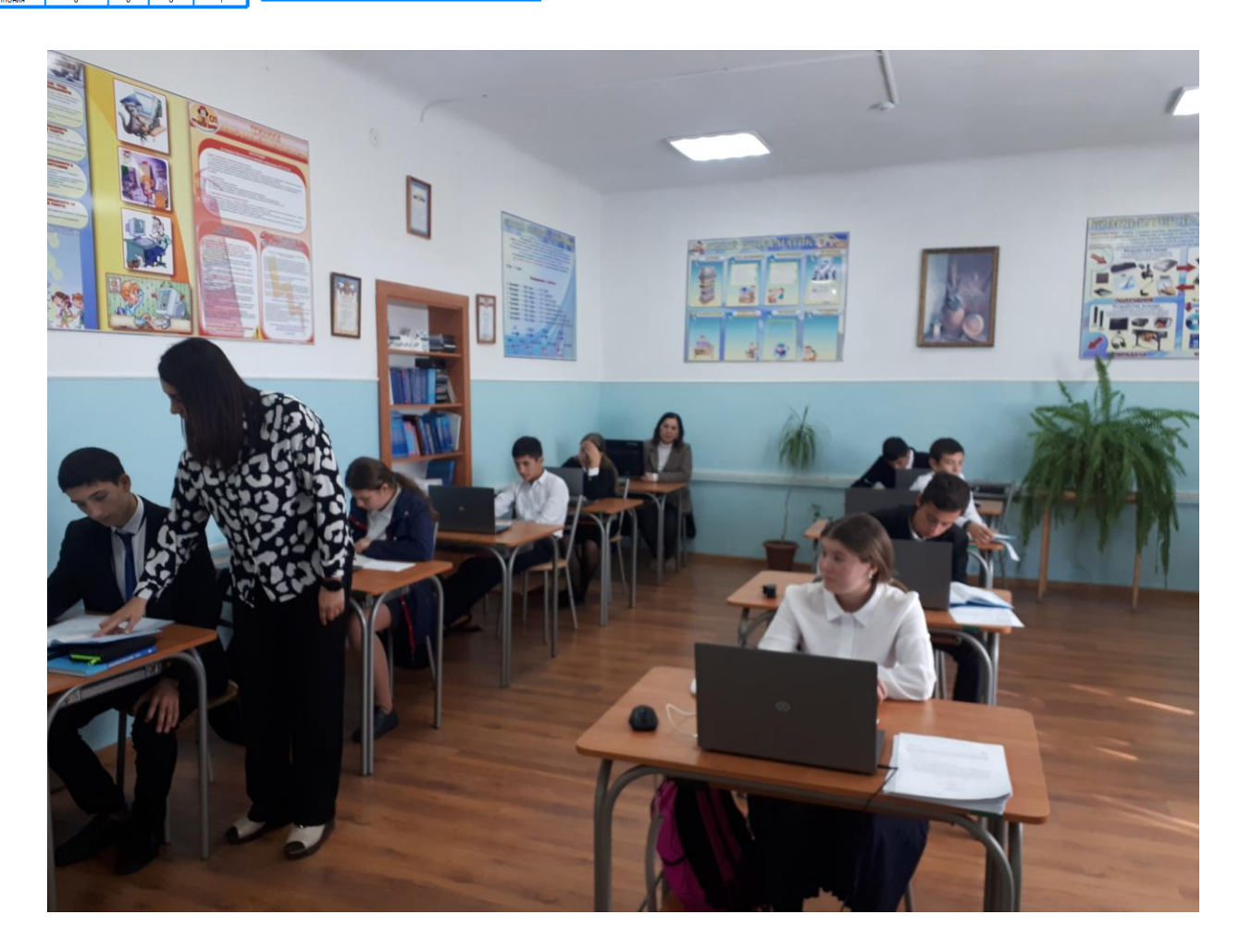

## **V. Закрепление изученного материала Слайд 11.**

## Самое главное

Представленная в таблице информация наглядна, компактна и легко обозрима.

Таблица типа «объект - свойство» - это таблица, содержащая информацию о свойствах отдельных объектах, принадлежащих одному классу.

Таблица типа «объект - объект» - это таблица, содержащая информацию о некотором одном свойстве пар объектов, чаще всего принадлежащих разным классам.

**Слайд 12 - 13.**

В жизни мы с вами очень часто встречаемся с таблицами. Для создания таблиц можно использовать различные программы, пересилите их:

- текстовый процессор Microsoft Word\$
- табличный процессор Ecsel. Для практической работы вам необходимо

*1. Построить табличную модель по следующим данным в программе MS WORD:*

Во время каникул веселые человечки отправились путешествовать на разных видах транспорта. Незнайка проплыл 50 км на пароходе, проехал 40 км на поезде и пролетел 100 км на самолете. Поэт Цветик проплыл на пароходе 100 км и проехал на поезде 20 км. Торопыжка пролетел на самолете 200 км и проехал поездом 10 км. Доктор Медуница проехала на поезде 30 км и проплыла на пароходе 60 км. Стоимость проезда на поезде составляет 1 монету за км, на пароходе – 2 монеты за км, на самолете – 4 монеты за км.

- *1. Какое расстояние проехал каждый из человечков и сколько денег он заплатил за дорогу?*
- *2. Какое расстояние все человечки вместе проехали на каждом виде транспорта и сколько им это стоило?*

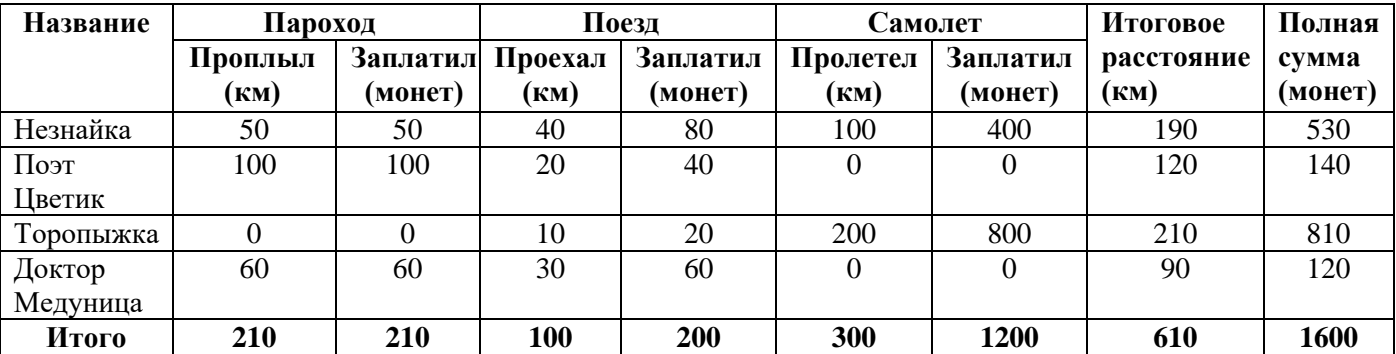

*3. Сколько денег все человечки вместе заплатили за все виды транспорта?*

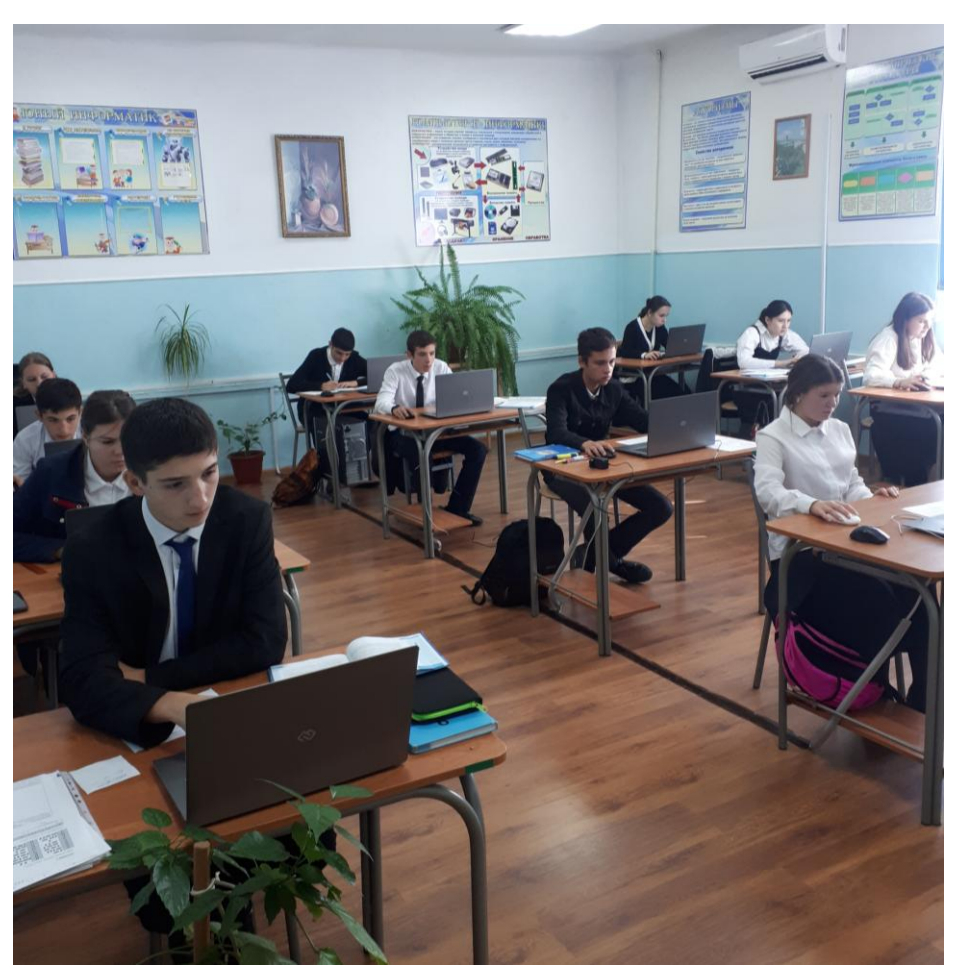

*2. Построить табличную модель по следующим данным в программе MS WORD:*

Незнайка, Торопыжка и Кнопка летом занялись выращиванием овощей. Когда собрали урожай, оказалось, что Незнайка вырастил 40 кг капусты, 15 кг моркови, 10 кг огурцов и 18 кг лука. Торопыжка вырастил 50 кг капусты, 25 кг моркови, 12 кг огурцов и 2 кг лука. Кнопочка вырастила 30 кг капусты, 30 кг моркови, 20 кг огурцов и 5 кг лука.

- *4. Сколько всего овощей вырастил каждый из человечков?*
- *5. Какое общее количество овощей одного вида вырастили все три человечка?*
- *6. Сколько всего овощей было собрано?*

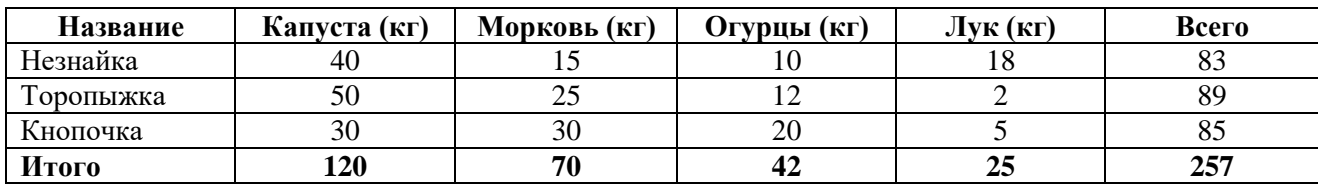

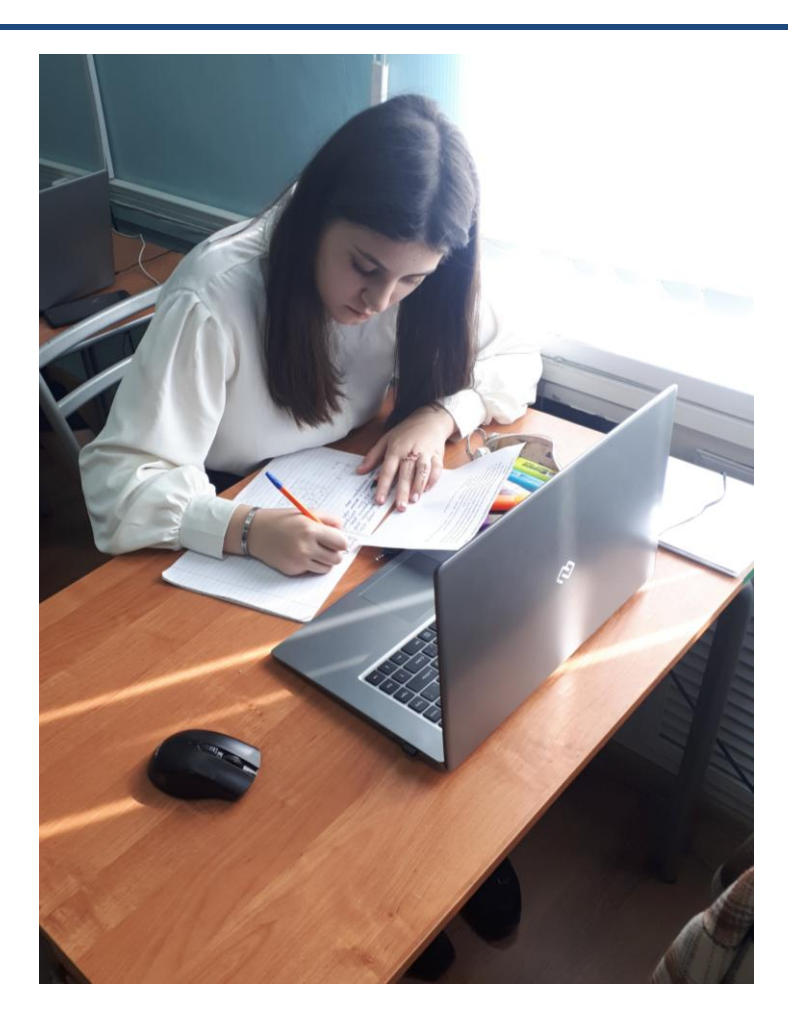

После выполнения работы:

- Давайте, сравним полученные вами результаты с таблицей на слайде.

- Оцените свою работу по пятибалльной шкале:

Критерии оценивания:

Вид и результаты совпадают – «5»

Вид отличается, результаты совпадают – «4»

Вид и результанты отличаются – «3»

Таблица не заполненная – «2»

**Слайд 16.**

## **VI.Итог урока - рефлексия.**

- Можете ли вы назвать тему урока?
- Вам было легко или были трудности? (зеленый все получилось, желтый встретились трудности, красный – было трудно)
- Что у вас получилось лучше всего и без ошибок?
- Какое задание было самым интересным и почему?
- Как бы вы оценили свою работу?

Выставление оценок.

 МИНИСТЕРСТВО ПРОСВЕЩЕНИЯ, НАУКИ И ПО ДЕЛАМ МОЛОДЕЖИ КБР  **Государственное бюджетное общеобразовательное учреждение «Школа-интернат для детей-сирот и детей, оставшихся без попечения родителей, №5» (ГБОУ «ШИ № 5» Минпросвещения КБР)**

*Разработка открытого урока по информатике в 9 классе на тему: «Табличные информационные модели»*

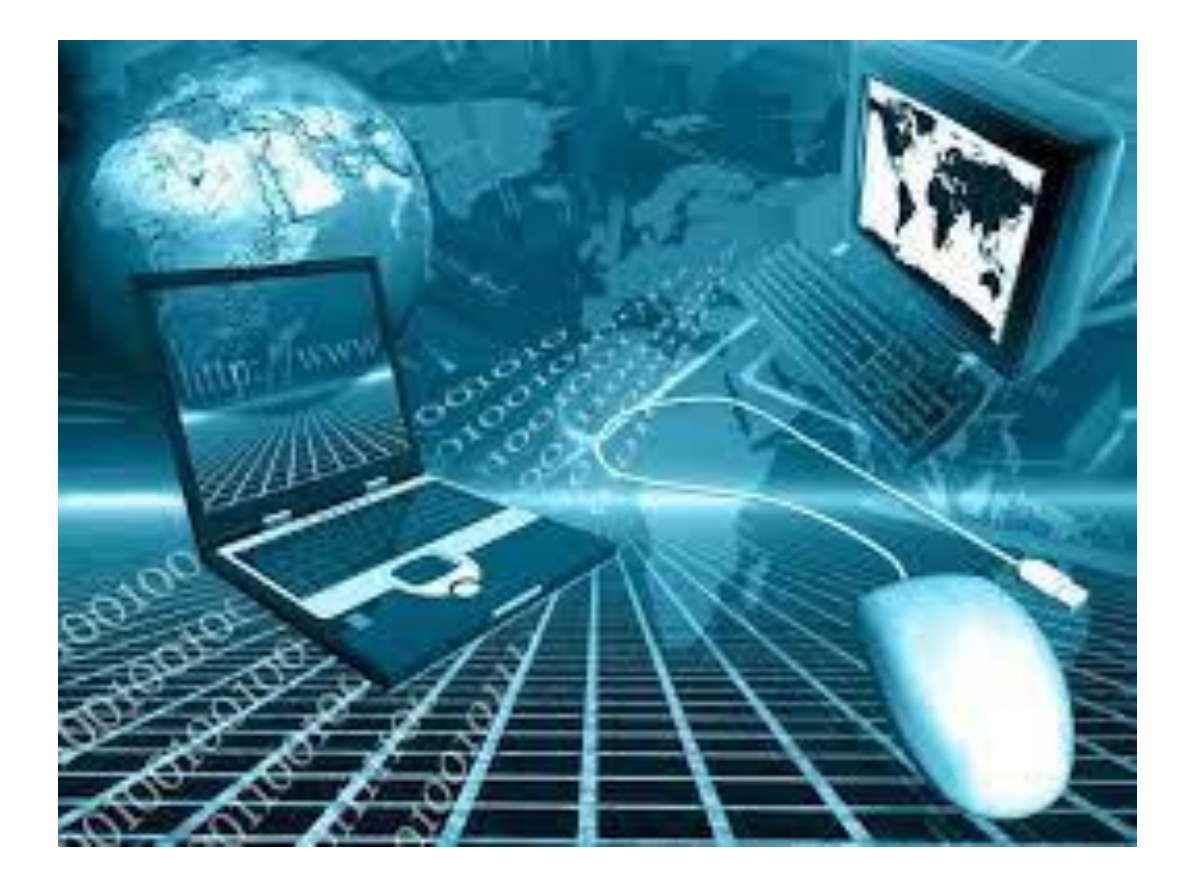

Учитель информатики: Хабилова Марианна Алексеевна

2023 год